# 视频处理

#### 电子信息工程系

袁羽

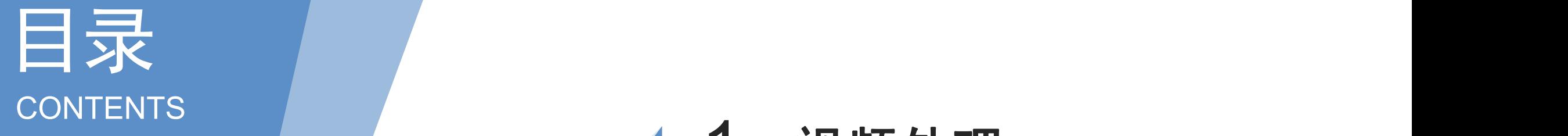

# 视频处理

# 读取并显示摄像头视频

- 播放视频文件
- 保存视频文件

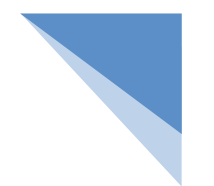

#### 一 视频处理

OpenCV不仅能够处理图像,还能够处理视频。视频是由大量的图像构成的,这些图像以固 定的时间间隔从视频中获取。这样,就能够使用图像处理的方法对这些图像进行处理,进而达到 处理视频的目的。要处理视频,需要先对视频进行读取、显示和保存等相关操作。为此, OpenCV提供了VideoCapture类和VideoWriter类的相关方法。

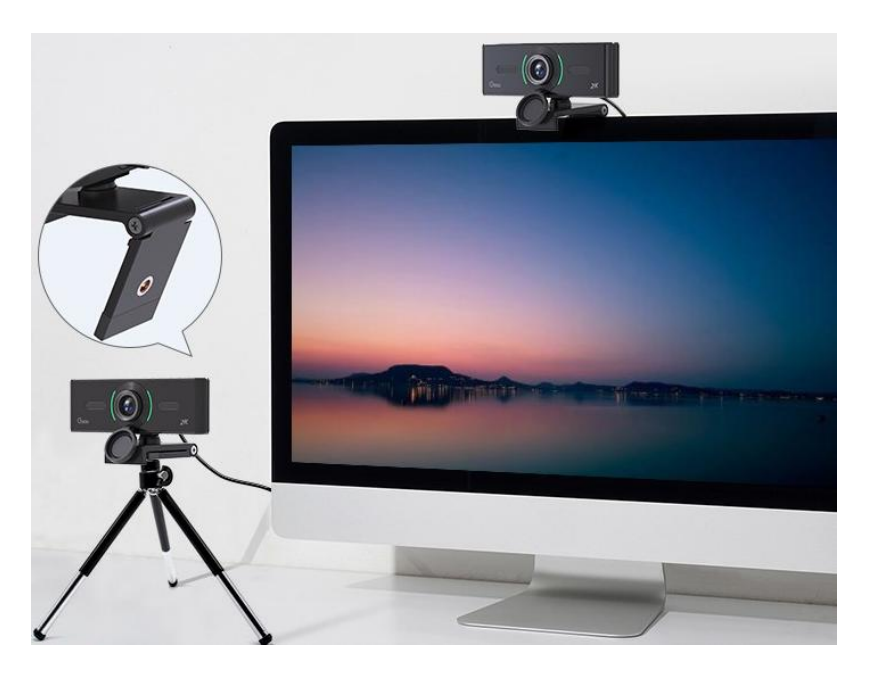

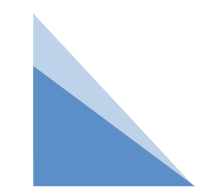

### 二 读取并显示摄像头视频

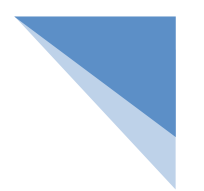

VideoCapture类提供了构造方法VideoCapture(), 用于完成摄像头的初始化工作。VideoCapture()的 语法格式如下: capture = cv2.VideoCapture(index)

参数说明:

capture:要打开的摄像头。

index:摄像头的设备索引。

注意:

摄像头的数量及其设备索引的先后顺序由操作系统决定,因为OpenCV没有提供查询摄像头的数量及其 设备索引的任何方法。

当index的值为0时,表示要打开的是第1个摄像头;对于64位的Windows 10笔记本,当index的值为0 时,表示要打开的是笔记本内置摄像头,关键代码如下:capture = cv2.VideoCapture(0)

当index的值为1时,表示要打开的是第2个摄像头;对于64位的Windows 10笔记本,当index的值为1 时,表示要打开的是一个连接笔记本的外置摄像头,关键代码如下:capture = cv2.VideoCapture(1)

### 二 读取并显示摄像头视频

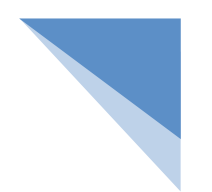

为了检验摄像头初始化是否成功,VideoCapture类提供了isOpened()方法。isOpened()方法的语 法格式如下: retval = cv2.VideoCapture.isOpened()

参数说明:

retval: isOpened()方法的返回值。如果摄像头初始化成功,retval的值为True; 否则,retval的值为 False。

说明

在VideoCapture()的语法格式基础上,isOpened()方法的语法格式可以简写为retval = capture.isOpened()

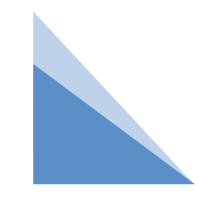

#### 二 读取并显示摄像头视频

摄像头初始化后,可以从摄像头中读取帧,为此VideoCapture类提供了read()方法。read()方法 的语法格式如下:

retval, image = cv2.VideoCapture.read() # 可以简写为retval, image = capture.read() 参数说明:

retval:是否读取到帧。如果读取到帧,retval的值为True;否则,retval的值为False。

image:读取到的帧。因为帧指的是构成视频的图像,所以可以把"读取到的帧"理解为"读取到的图像"。 注意:

在不需要摄像头时,要关闭摄像头。为此,VideoCapture类提供了release()方法。release()方法 的语法格式如下:cv2.VideoCapture.release() # 可以简写为capture.release()

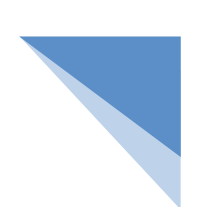

#### 例 读取并显示摄像头视频: 编写一个程序, 打开笔记本内置 摄像头实时读取并显示视频。当按下空格键时,关闭笔记本内 置摄像头,销毁显示摄像头视频的窗口。

import cv2

capture = cv2.VideoCapture(0) # 打开笔记本内置摄像头

while (capture.isOpened()): # 笔记本内置摄像头被打开后

retval, image = capture.read() # 从摄像头中实时读取视频

cv2.imshow("Video", image) # 在窗口中显示读取到的视频

key = cv2.waitKey(1) # 窗口的图像刷新时间为1毫秒

if key == 32: # 如果按下空格键

break

capture.release() # 关闭笔记本内置摄像头

cv2.destroyAllWindows() # 销毁显示摄像头视频的窗口

#### 例 编写一个程序, 使用图像处理的相关方法把读取并显示的 彩色视频转换为灰度视频。当按下空格键时,关闭笔记本内置 摄像头,销毁显示摄像头视频的窗口。

import cv2

capture = cv2.VideoCapture(0, cv2.CAP\_DSHOW) # 打开笔记本内置摄像头

while (capture.isOpened()): # 笔记本内置摄像头被打开后

retval, image = capture.read() # 从摄像头中实时读取视频

# 把彩色视频转换为灰度视频

image Gray = cv2.cvtColor(image,cv2.COLOR\_BGR2GRAY)

if retval == True: # 读取到摄像头视频后

cv2.imshow("Video", image) # 在窗口中显示彩色视频

cv2.imshow("Video\_Gray", image\_Gray) # 在窗口中显示灰度视频

key = cv2.waitKey(1) # 窗口的图像刷新时间为1毫秒

if key == 32: # 如果按下空格键

break

capture.release() # 关闭笔记本内置摄像头

cv2.destroyAllWindows() # 销毁显示摄像头视频的窗口

#### 例 编写一个程序,打开笔记本内置摄像头实时读取并显示视 频。当按下空格键时,关闭笔记本内置摄像头,保存并显示此 时摄像头视频中的图像。

import cv2

cap = cv2.VideoCapture(0, cv2.CAP\_DSHOW) # 打开笔记本内置摄像头

while (cap.isOpened()): # 笔记本内置摄像头被打开后

ret, frame = cap.read() # 从摄像头中实时读取视频

cv2.imshow("Video", frame) # 在窗口中显示视频

```
k = cv2.waitKey(1) # 图像的刷新时间为1毫秒
```

```
if k == 32: # 按下空格键
```

```
cap.release() # 关闭笔记本内置摄像头
```

```
cv2.destroyWindow("Video") # 销毁名为Video的窗口
```
cv2.imwrite("D:/copy.png", frame) # 保存按下空格键时摄像头视频中的图像

```
cv2.imshow('img', frame) # 显示按下空格键时摄像头视频中的图像
```

```
cv2.waitKey() # 刷新图像
```
break

```
cv2.destroyAllWindows() # 销毁显示图像的窗口
```
#### 例 读取并显示2个摄像头视频。

import cv2

```
cap_Inner = cv2.VideoCapture(0, cv2.CAP_DSHOW) # 打开笔记本内置摄像头
```

```
cap Outer = cv2.VideoCapture(1, cv2.CAP_DSHOW) # 打开一个连接笔记本的外置摄像头
```

```
while (cap_Inner.isOpened() & cap_Outer.isOpened()): # 两个摄像头都被打开后
```
retval, img\_Inner = cap\_Inner.read() # 从笔记本内置摄像头中实时读取视频

ret, img\_Outer = cap\_Outer.read() # 从连接笔记本的外置摄像头中实时读取视频

```
# 在窗口中显示笔记本内置摄像头读取到的视频
```
cv2.imshow("Video\_Inner", img\_Inner)

# 在窗口中显示连接笔记本的外置摄像头读取到的视频

cv2.imshow("Video\_Outer", img\_Outer)

key = cv2.waitKey(1) # 窗口的图像刷新时间为1毫秒

```
if key == 32: # 如果按下空格键
```
break

cap\_Inner.release() # 关闭笔记本内置摄像头 cap\_Outer.release() # 关闭连接笔记本的外置摄像头 cv2.destroyAllWindows() # 销毁显示摄像头视频的窗口

VideoCapture类及其方法除了能够读取并显示摄像头视频外,还能够读取并显示视频文件。当窗口 根据视频文件的时长显示视频文件时,便实现了播放视频文件的效果。

VideoCapture类的构造方法VideoCapture()不仅能够完成摄像头的初始化工作,还能够完成视频 文件的初始化工作。当VideoCapture()用于初始化视频文件时,其语法格式如下:

video = cv2.VideoCapture(filename)

参数说明:

video:要打开的视频。

filename:打开视频的文件名。

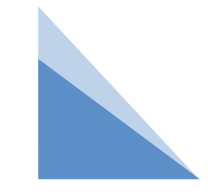

#### 例 读取并显示视频文件。

import cv2

video = cv2.VideoCapture("python.mp4") # 打开视频文件

while (video.isOpened()): # 视频文件被打开后

retval, image = video.read() # 读取视频文件

# 设置"Video"窗口的宽为420, 高为300

cv2.namedWindow("Video", 0)

cv2.resizeWindow("Video", 420, 300)

if retval == True: # 读取到视频文件后

cv2.imshow("Video", image) # 在窗口中显示读取到的视频文件

else: # 没有读取到视频文件

break

```
key = cv2.waitKey(1) # 窗口的图像刷新时间为1毫秒
```

```
if key == 27: # 如果按下Esc键
```
break

```
video.release() # 关闭视频文件
```
cv2.destroyAllWindows() # 销毁显示视频文件的窗口

调整waitKey()方法中的参数值可以控制 视频文件的播播放速度。例如,当代 码为cv2.waitKey(1)时,等待用户按下 键盘的时间为1ms, 视频文件的播放速 度非常快;当代码为cv2.waitKey(50)时, 等待用户按下键盘的时间为50ms, 能 够减缓视频文件的播放速度。

denote the control of the control of the control of the control of the control of the control of the control of

#### 例 将视频文件由彩色视频转换为灰度视频。

import cv2

```
video = cv2.VideoCapture("机器视觉应用.mp4") # 打开视频文件
```
while (video.isOpened()): # 视频文件被打开后

```
retval, img Color = video.read() # 读取视频文件
```

```
# 设置"Video"窗口的宽为420, 高为300
```

```
cv2.namedWindow("Gray", 0)
```

```
cv2.resizeWindow("Gray", 420, 300)
```

```
if retval == True: # 读取到视频文件后
```

```
# 把"公司宣传.avi"由彩色视频转换为灰度视频
```

```
img_Gray = cv2.cvtColor(img_Color, cv2.COLOR_BGR2GRAY)
```

```
cv2.imshow("Gray", img_Gray) # 在窗口中显示读取到的视频文件
else: # 没有读取到视频文件
```
break

```
key = cv2.waitKey(1) # 窗口的图像刷新时间为1毫秒
```

```
if key == 27: # 如果按下Esc键
```
break

```
video.release() # 关闭视频文件
```

```
cv2.destroyAllWindows() # 销毁显示视频文件的窗口
```
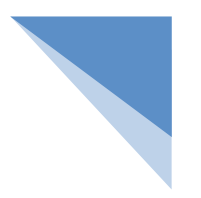

```
例 编写一个程序,在播放视频文件的过程中,当按空格键时,
暂停播放视频;当再次按空格键时,继续播放视频;当按Esc键
时,关闭视频文件并销毁显示视频文件的窗口
import cv2
video = cv2.VideoCapture("机器视觉应用.mp4") # 打开视频文件
while (video.isOpened()): # 视频文件被打开后
  retval, image = video.read() # 读取视频文件
  cv2.namedWindow("Video", 0) # 设置"Video"窗口的宽为420,高为300
  cv2.resizeWindow("Video", 420, 300)
  if retval == True: # 读取到视频文件后
    cv2.imshow("Video", image) # 在窗口中显示读取到的视频文件
  else: # 没有读取到视频文件
    break
  key = cv2.waitKey(50) # 窗口的图像刷新时间为50毫秒
  if key == 32: # 如果按下空格键
    cv2.waitKey(0) # 不刷新图像, 实现暂停效果
    continue # 再按一次空格键,继续播放
  if key == 27: # 如果按下Esc键
    break
video.release() # 关闭视频文件
cv2.destroyAllWindows() # 销毁显示视频文件的窗口
```
在实际开发中,有时需要获取视频文件的属性。为此,VideoCapture类提供了get()方法。 get()方法的语法格式如下:

retval = cv2.VideoCapture.get(propId)

参数说明:

retval:获取与propId对应的属性值。

propId:视频文件的属性值。

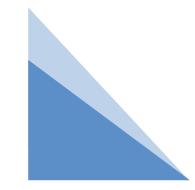

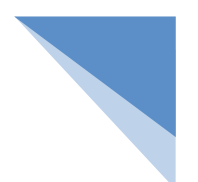

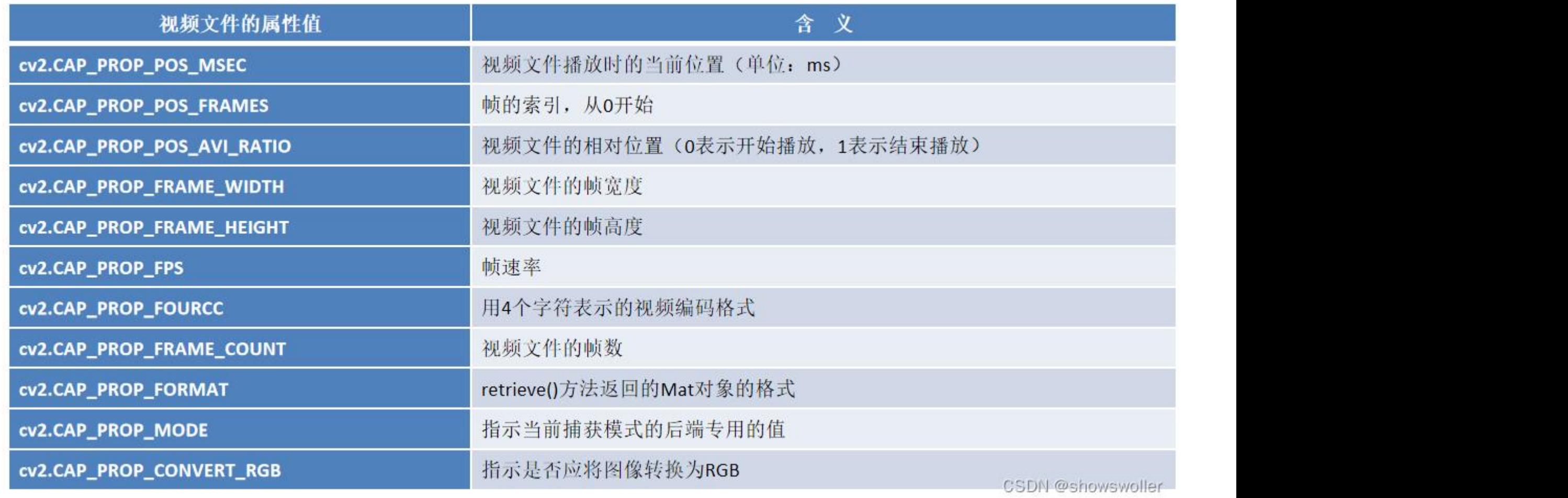

说明

- (1)视频是由大量的、连续的图像构成的,把其中的每一幅图像称作一帧。
- (2)帧数指的是视频文件中含有的图像总数,帧数越多,视频播放时越流畅。
- (3)在播放视频的过程中,把每秒显示图像的数量称作帧速率(FPS,单位:帧/s)。
- (4)帧宽度指的是图像在水平方向上含有的像素总数。
- (5)帧高度指的是图像在垂直方向上含有的像素总数。

#### 例 编写一个程序,使用VideoCapture类get()方法,先获取"公 司宣传.avi"的帧速率、帧数、帧宽度和帧高度,再把上述4个属 性值输出在PyCharm的控制台上。

import cv2

video = cv2.VideoCapture("机器视觉应用.mp4") # 打开视频文件b

fps = video.get(cv2.CAP\_PROP\_FPS) # 获取视频文件的帧速率

frame\_Count = video.get(cv2.CAP\_PROP\_FRAME\_COUNT) # 获取视频文件的帧数

frame\_Width = int(video.get(cv2.CAP\_PROP\_FRAME\_WIDTH)) # 获取视频文件的帧宽度

frame\_Height = int(video.get(cv2.CAP\_PROP\_FRAME\_HEIGHT)) # 获取视频文件的帧高度 # 输出获取到的属性值

print("帧速率:", fps)

print("帧数:", frame\_Count)

print("帧宽度:", frame\_Width)

print("帧高度:", frame\_Height)

#### 四 保存视频文件

在实际开发过程中,很多时候希望保存一段视频。为此, OpenCV提供了VideoWriter类。下面先来 熟悉一下VideoWriter类中的常用方法。

VideoWriter类中的常用方法包括VideoWriter类的构造方法、write()方法和release()方法。其中, VideoWriter类的构造方法用于创建VideoWriter类对象,其语法格式如下:

<VideoWriter object> = cv2.VideoWriter(filename, fourcc, fps, frameSize)

参数说明:

VideoWriter object:VideoWriter类对象。

filename:保存视频时的路径(含有文件名)。

fourcc:用4个字符表示的视频编码格式。

fps: 帧速率。

```
frameSize:每一帧的大小。
```
在OpenCV中,使用cv2.VideoWriter\_fourcc()来确定视频编码格式。

## 四 保存视频文件

在OpenCV中,使用cv2.VideoWriter\_fourcc()来确定视频编码格式。

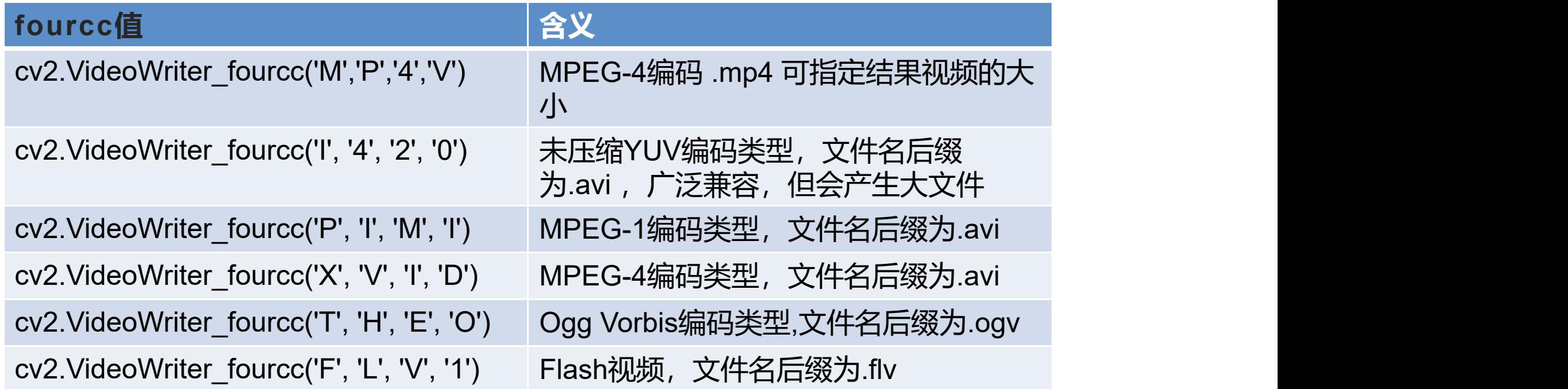

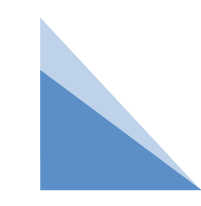

#### 四 保存视频文件

为了保存一段视频,除需要使用VideoWriter类的构造方法外,还需要使用VideoWriter类提供的 write()方法。write()方法的作用是在创建好的VideoWriter类对象中写入读取到的帧,其语法格式如下: cv2.VideoWriter.write(frame)

参数说明:

frame:读取到的帧。

注意 しゅうしょう しゅうしょう しんしょう

使用write()方法时,需要由VideoWriter类对象进行调用。例如,在创建好的VideoWriter类对象output 中写入读取到的帧frame,关键代码如下:

output.write(frame)

当不需要使用VideoWriter类对象时,需要将其释放掉。为此,VideoWriter类提供了release()方法,其 语法格式如下: cv2.VideoWriter.release()

例 编写一个程序, 首先打开笔记本内置摄像头, 实时读取并显示视频; 然后按 Esc键,关闭笔记本内置摄像头,销毁显示摄像头视频的窗口,并且把从打开摄 像头到关闭摄像头的这段视频保存为PyCharm当前项目路径下的output.avi。 import cv2

capture = cv2.VideoCapture(0, cv2.CAP\_DSHOW) # 打开笔记本内置摄像头

fourcc = cv2.VideoWriter\_fourcc('X', 'V', 'I', 'D') # 确定视频被保存后的编码格式

output = cv2.VideoWriter("output.avi", fourcc, 20, (640, 480)) # 创建VideoWriter类对象

while (capture.isOpened()): # 笔记本内置摄像头被打开后

retval, frame = capture.read() # 从摄像头中实时读取视频

if retval == True: # 读取到摄像头视频后

output.write(frame) # 在VideoWriter类对象中写入读取到的帧

cv2.imshow("frame", frame) # 在窗口中显示摄像头视频

key = cv2.waitKey(1) # 窗口的图像刷新时间为1毫秒

if key == 27: # 如果按下Esc键

break

capture.release() # 关闭笔记本内置摄像头 output.release() # 释放VideoWriter类对象 cv2.destroyAllWindows() # 销毁显示摄像头视频的窗口 练 保存一段时长为10s的摄像头视频: 编写一个程序, 首先打开笔 记本内置摄像头,实时读取并显示视频;然后录制一段时长为10s的 摄像头视频; 10s后, 自动关闭笔记本内置摄像头, 同时销毁显示摄 像头视频的窗口,并且把这段时长为10s的摄像头视频保存为 PyCharm当前项目路径下的ten\_Seconds.avi。

import cv2

capture = cv2.VideoCapture(0, cv2.CAP\_DSHOW) # 打开笔记本内置摄像头 fourcc = cv2.VideoWriter\_fourcc('X', 'V', 'I', 'D') # 确定视频被保存后的编码格式 fps =  $20 \#$  帧速率

# 创建VideoWriter类对象

output = cv2.VideoWriter("ten\_Seconds.avi", fourcc, fps, (640, 480)) frame\_Num = 10 \* fps # 时长为10秒的摄像头视频含有的帧数

- # 笔记本内置摄像头被打开且时长为10秒的摄像头视频含有的帧数大于0
- while (capture.isOpened() and frame\_Num > 0):
	- retval, frame = capture.read() # 从摄像头中实时读取视频
	- if retval == True: # 读取到摄像头视频后

output.write(frame) # 在VideoWriter类对象中写入读取到的帧 cv2.imshow("frame", frame) # 在窗口中显示摄像头视频

key = cv2.waitKey(1) # 窗口的图像刷新时间为1毫秒

frame\_Num -= 1 # 时长为10秒的摄像头视频含有的帧数减少一帧 capture.release() # 关闭笔记本内置摄像头

output.release() # 释放VideoWriter类对象

cv2.destroyAllWindows() # 销毁显示摄像头视频的窗口

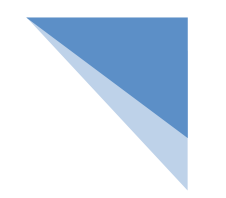

例 编写一个程序, 首先读取PyCharm当前项目路径下名为"机器视觉应用.mp4" 的视频文件,然后将视频文件保存为PyCharm当前项目路径下的copy.avi import cv2

video = cv2.VideoCapture("机器视觉应用.mp4") # 打开视频文件

```
fps = video.get(cv2.CAP_PROP_FPS) # 获取视频文件的帧速率
```
size = (int(video.get(cv2.CAP\_PROP\_FRAME\_WIDTH)),

int(video.get(cv2.CAP\_PROP\_FRAME\_HEIGHT)))# 获取视频文件的帧大小 fourcc = cv2.VideoWriter\_fourcc('X', 'V', 'I', 'D') # 确定视频被保存后的编码格式 output = cv2.VideoWriter("copy.avi", fourcc, fps, size) # 创建VideoWriter类对象 while (video.isOpened()): # 视频文件被打开后

```
retval, frame = video.read() # 读取视频文件
```

```
if retval == True: # 读取到视频文件后
```
output.write(frame) # 在VideoWriter类对象中写入读取到的帧

else:

break

print("已经保存为PyCharm当前项目路径下的copy.avi。") # 控制台输出提示信息 video.release() # 关闭视频文件

output.release() # 释放VideoWriter类对象

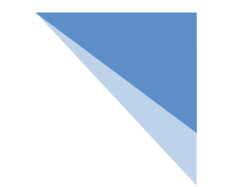

练 保存视频文件中的前10s视频: 编写一个程序, 首先读取 PyCharm当前项目路径下的视频文件,然后将视频文件中的前10s视 频保存为PyCharm当前项目路径下的ten\_Seconds.avi

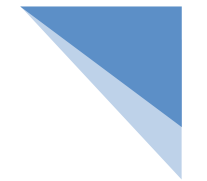

import cv2 video = cv2.VideoCapture("机器视觉应用.mp4") # 打开视频文件 fps = video.get(cv2.CAP\_PROP\_FPS) # 获取视频文件的帧速率 # 获取视频文件的帧大小  $size = (int(video.get(cv2.CAP)PROP) FRAME WIDTH),$ int(video.get(cv2.CAP\_PROP\_FRAME\_HEIGHT))) fourcc = cv2.VideoWriter\_fourcc('X', 'V', 'I', 'D') # 确定视频被保存后的编 码格式 output = cv2.VideoWriter("ten\_Seconds.avi", fourcc, fps, size) # 创建 VideoWriter类对象 frame\_Num = 10 \* fps # 视频文件的前10秒视频含有的帧数 # 视频文件被打开后且视频文件的前10秒视频含有的帧数大于0 while (video.isOpened() and frame  $Num > 0$ ): retval, frame = video.read() # 读取视频文件 if retval == True: # 读取到视频文件后 output.write(frame) # 在VideoWriter类对象中写入读取到的帧 frame\_Num -= 1 # 视频文件的前10秒视频含有的帧数减少一帧 # 控制台输出提示信息 print("前10s视频已经保存为PyCharm当前项目路径下的ten\_Seconds.avi。") video.release() # 关闭视频文件

output.release() # 释放VideoWriter类对象

小结 しょうしゃく しゅうしょう しんしゃく しゅうしょく

视频是由一系列连续的图像构成的,这一系列连续的图像被称作帧,帧是以固定的时间间隔从视频 中获取的。因为视频播放的速度就是获取帧的速度,所以把视频播放的速度称作帧速率,其单位是帧/s (即1s内出现的图像数)。所谓视频处理,处理的对象就是从视频中获取的帧,而后使用图像处理的方法 对获取的帧进行处理。OpenCV提供了VideoCapture类和VideoWriter类处理视频,

# **THANKS**